# Основные понятия и правила записи функции

- Для облегчения расчетов в табличном процессоре Excel есть встроенные функции.
- Каждая стандартная встроенная функция имеет свое имя.
- Для удобства выбора и обращения к ним, все функции объединены в группы, называемые *категориями*: математические, статистические, финансовые, функции даты и времени, логические, текстовые и т.д.
- Использование всех функций в формулах происходит по совершенно одинаковым **правилам**:
	- **■ Каждая функция имеет свое неповторимое (уникальное) имя;**
	- **■ При обращении к функции после ее имени в круглых скобках указывается список аргументов, разделенных точкой с запятой;**
	- **■ Ввод функции в ячейку надо начинать со знака «=», а затем указать ее имя.**

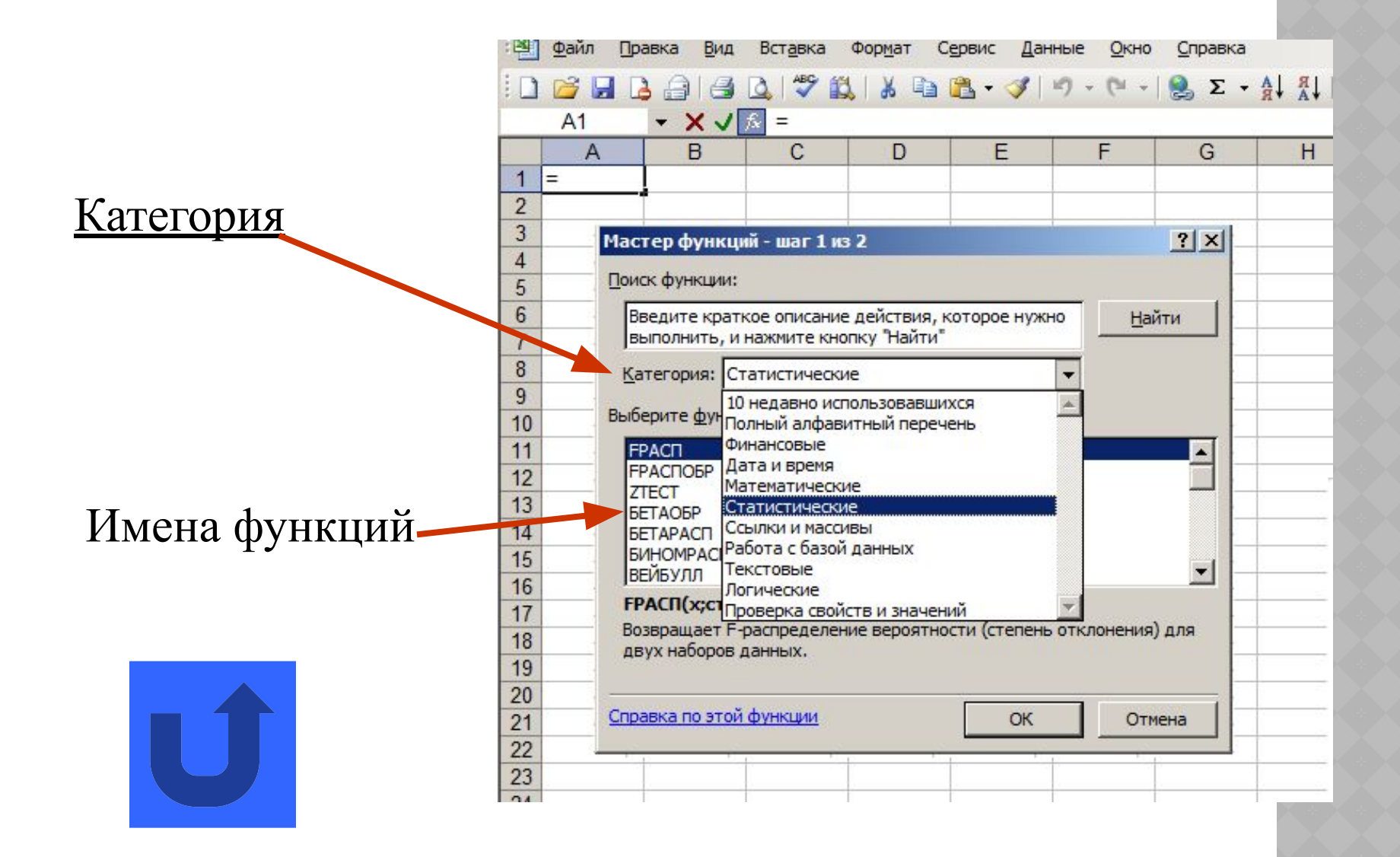

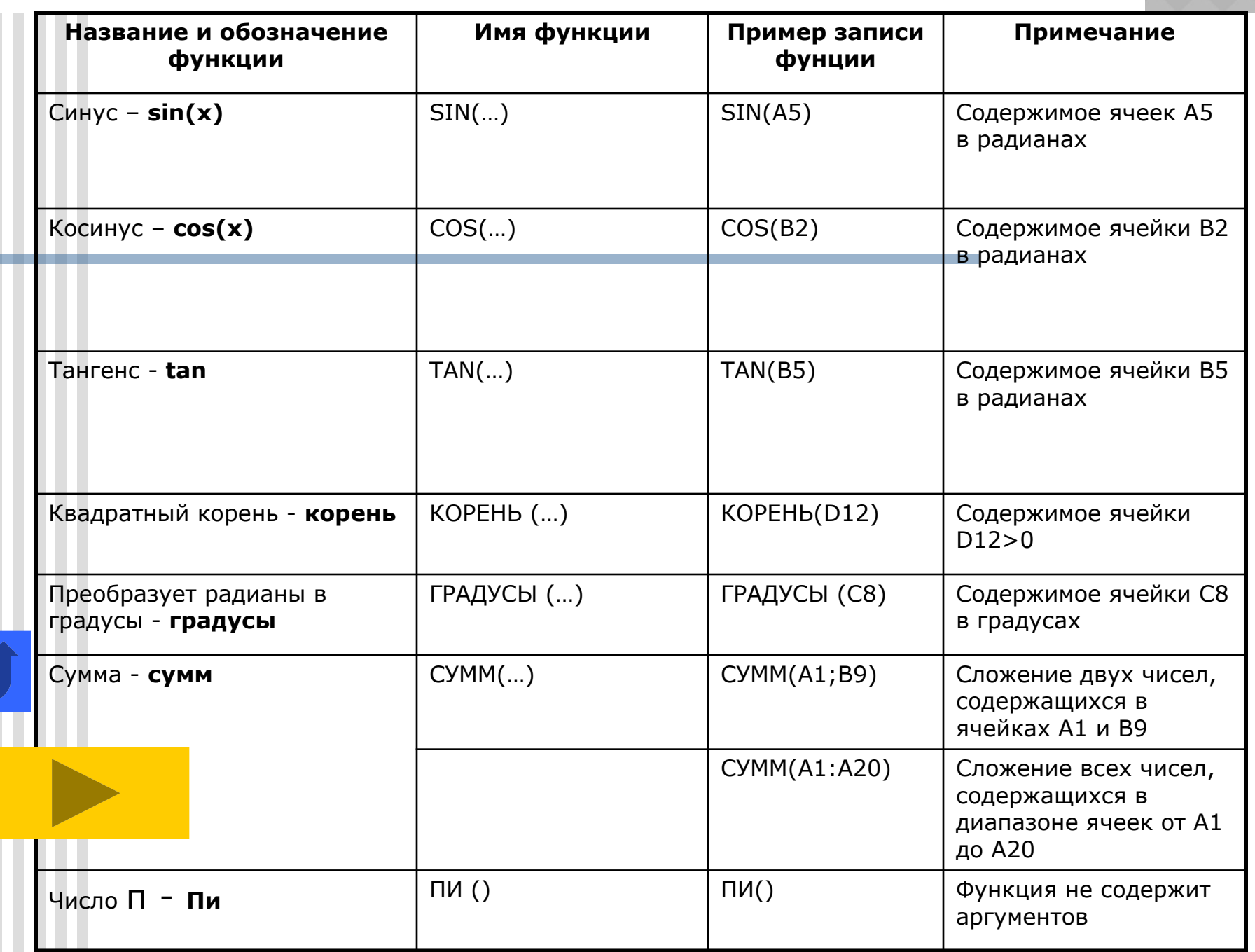

▉

### Статистические функции

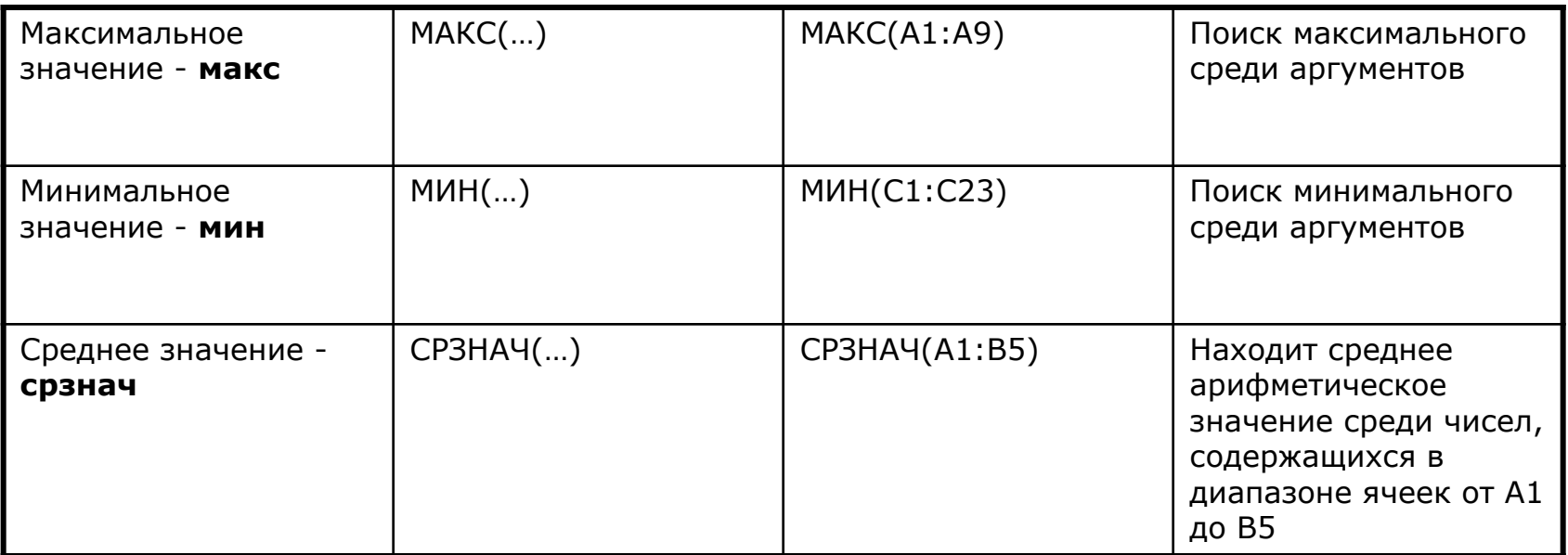

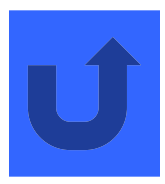

#### **Выполнить задание**

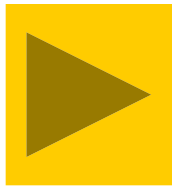

 $\blacksquare$ 

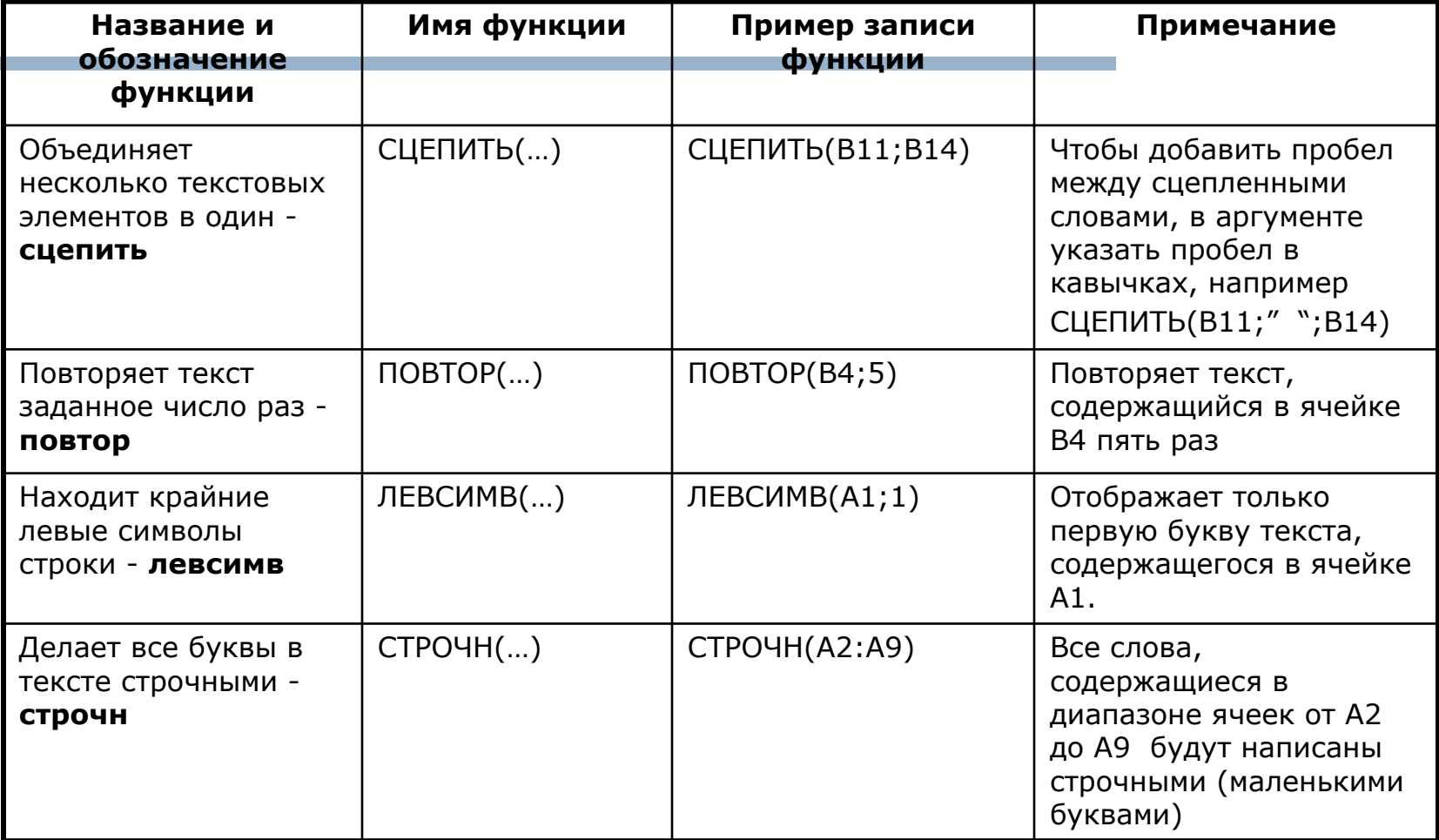

#### **Выполнить задание**

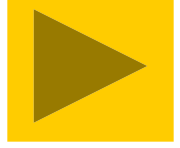

## Задания для выполнения

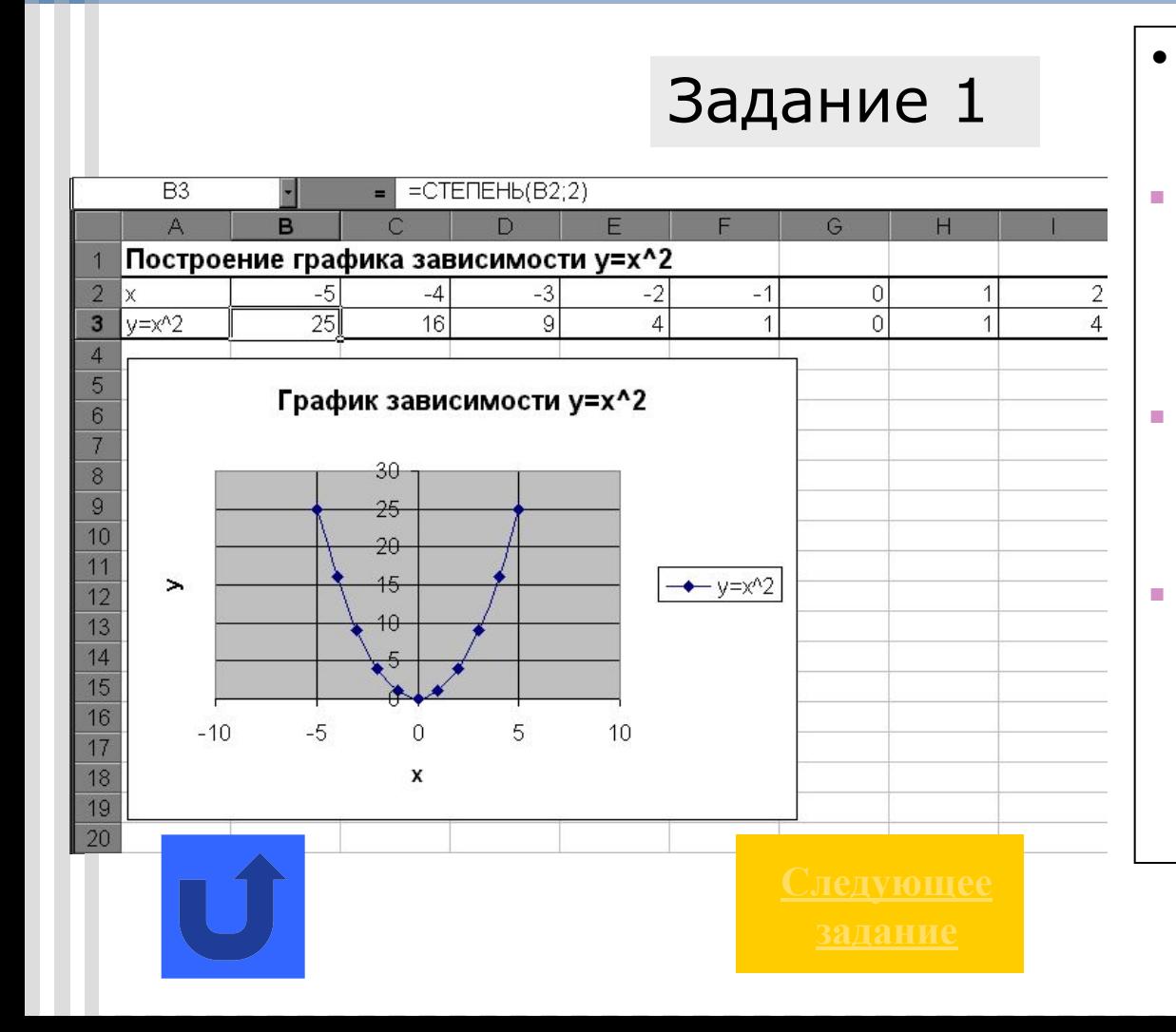

- 1. Открыть MS Excel и заполнить таблицу значений Х от –5 до 5.
- 2. Результат функции y=x^2 рассчитать, используя математическую функцию **степень** (см. рисунок).
- 3. Скопировать формулу с использованием функции на все ячейки, в которых будет рассчитано значение Y.
- 4. Построить график зависимости  $y=x^2$ , используя точечную диаграмму.

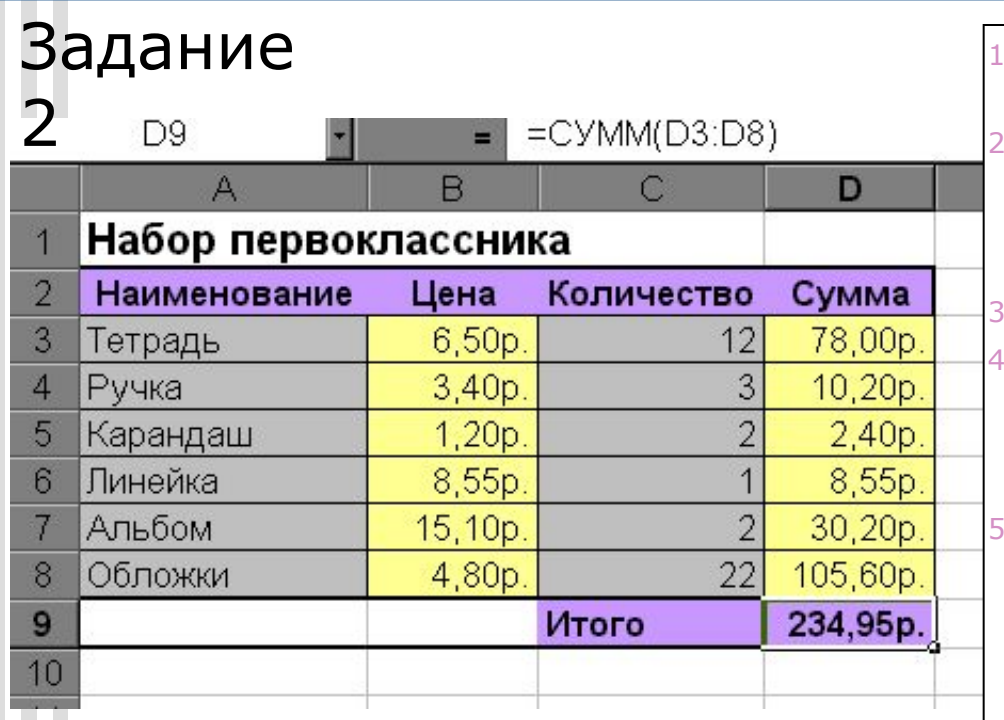

- 1. Введите список предметов из набора первоклассника.
	- Установите денежный формат данных в диапазоне ячеек В3:В8 и введите цену на каждый предмет из набора первоклассника.
	- 3. Введите количество предметов. 4. Используя формулу (подумайте какую) рассчитайте стоимость всех тетрадей, всех ручек, всех карандашей и т.п.
	- 5. Используя математическую функцию суммы, рассчитайте общую сумму, затраченную на покупку набора для первоклассника.
- 6. Отформатируйте таблицу по образцу.

## Задание

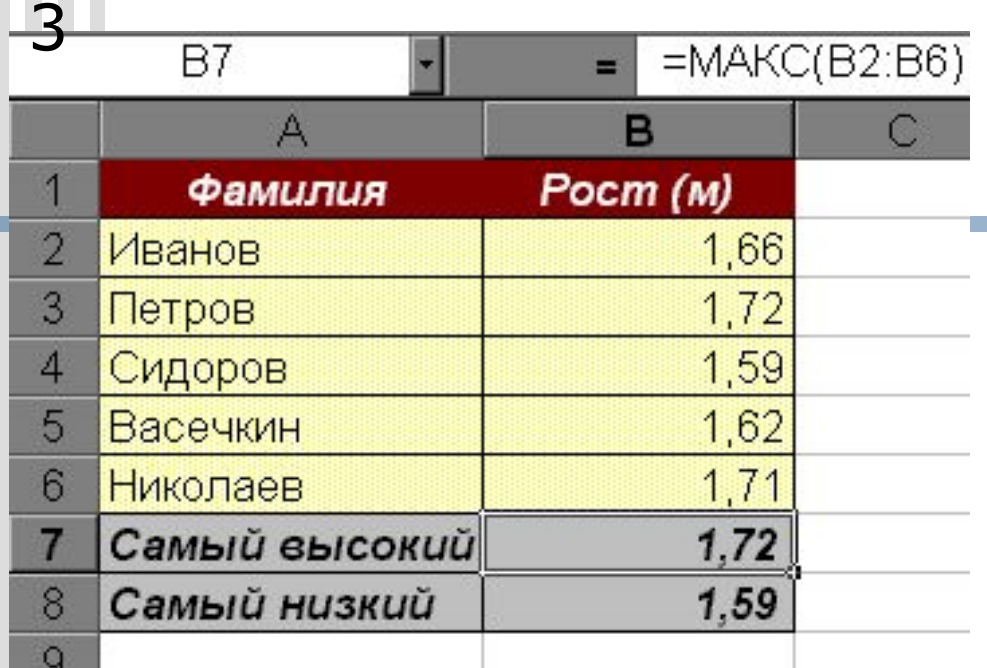

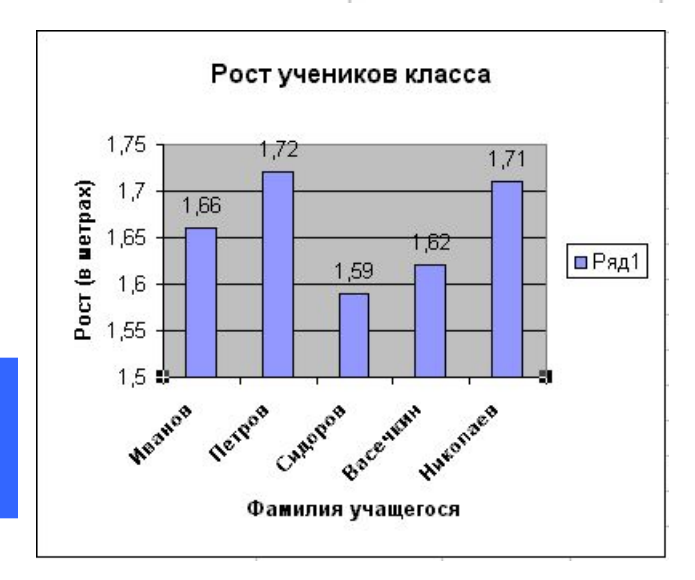

- 1. Введите фамилии и рост учеников класса.
- 2. Используя статистические функции нахождения максимального, минимального и среднего значений, найдите рост самого высокого и самого низкого ученика в классе. Найдите среднее значение роста учеников. 3. Отформатируйте таблицу.
- 4. Постройте гистограмму и по ее данным определите рост самого высокого и самого низкого ученика в классе.
- 5. Сравните полученные результаты.

## Задание

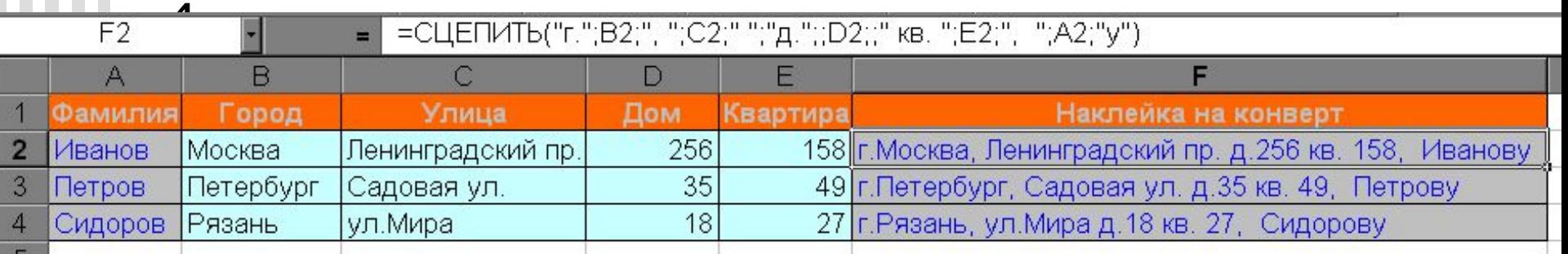

- В таблицу занесены адреса учащихся таким образом, что фамилия, город, улица, номер дома и номер квартиры находятся в отдельных столбцах. Необходимо разослать всем учащимся письма. Чтобы распечатать адреса на конвертах на принтере, необходимо получить полный адрес в одной ячейке. Для этого:
- 1. Заполните таблицу по образцу, кроме столбца «Наклейка на конверт».
- 2. Используя текстовую функцию **СЦЕПИТЬ** получите наклейку на конверте. Чтобы слова были разделены пробелами и запятыми, пробелы и запятые вносят в функцию в кавычках (например вот так ", ").